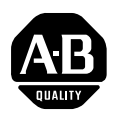

# **1336 PLUS II Quick Start Guide**

This Quick Start Guide summarizes the basic steps needed to install, start-up and program the 1336 PLUS II Adjustable Frequency AC Drive. The information provided **Does Not** replace the User Manual and is intended for qualified drive service personnel only. Refer to the 1336 PLUS II User Manual (publication 1336 PLUS-5.3) for details on other application considerations and related precautions.

# **Power Wiring – TB1**

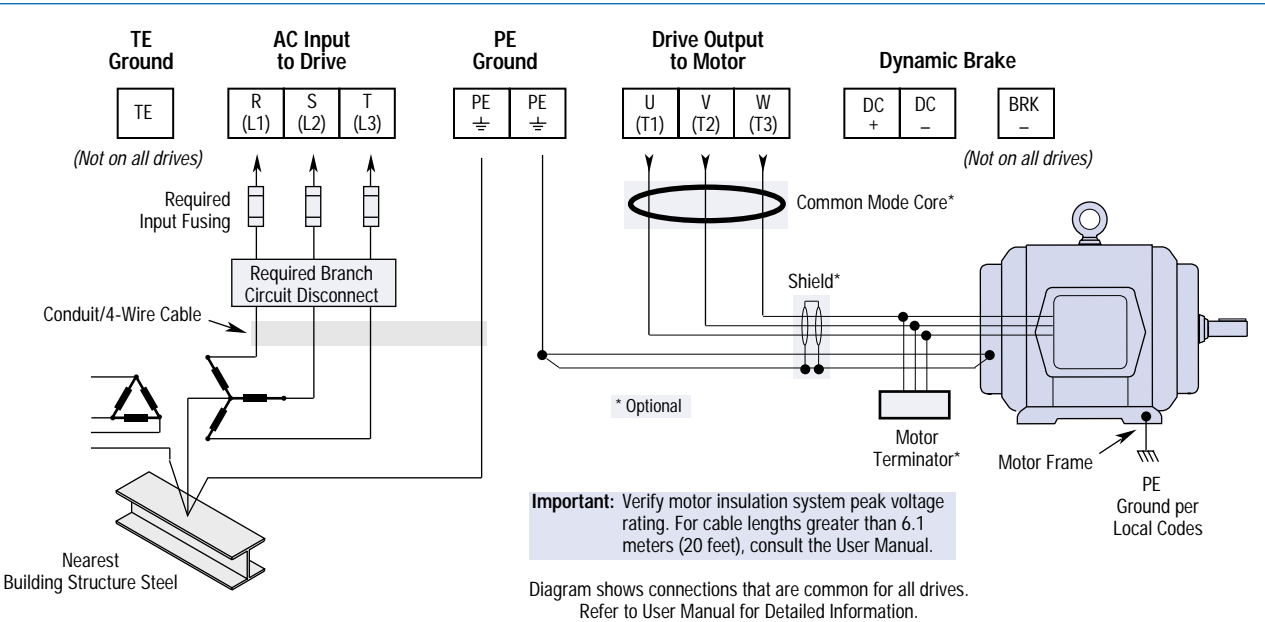

### **Digital Outputs – TB2**

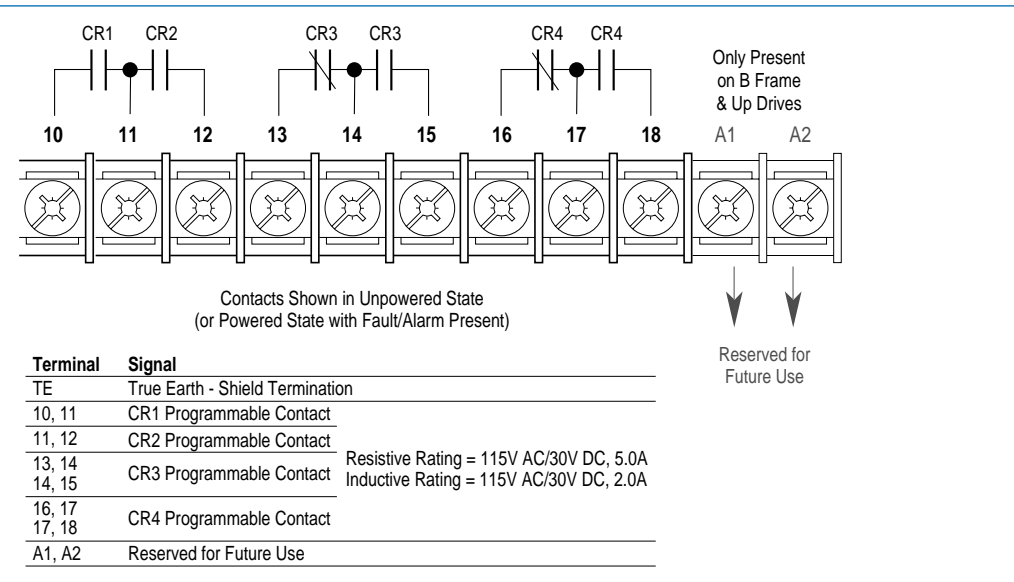

**Important:** On A Frame Drives, the power supply used for relay contact outputs requires a field installation of transient voltage surge suppression with maximum clamping voltage of 2.5 kV on all control boards.

#### **Digital Inputs – TB3**

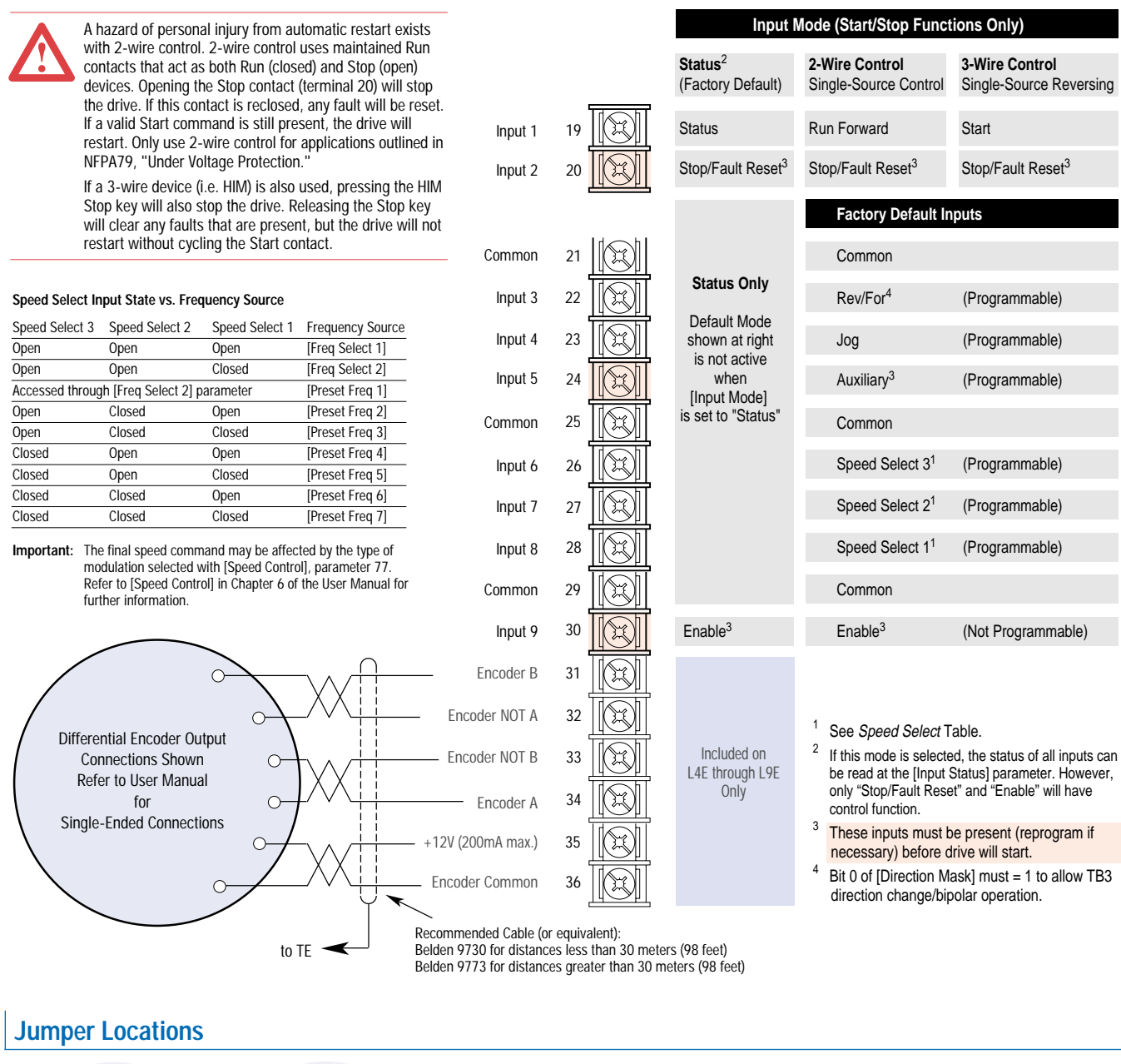

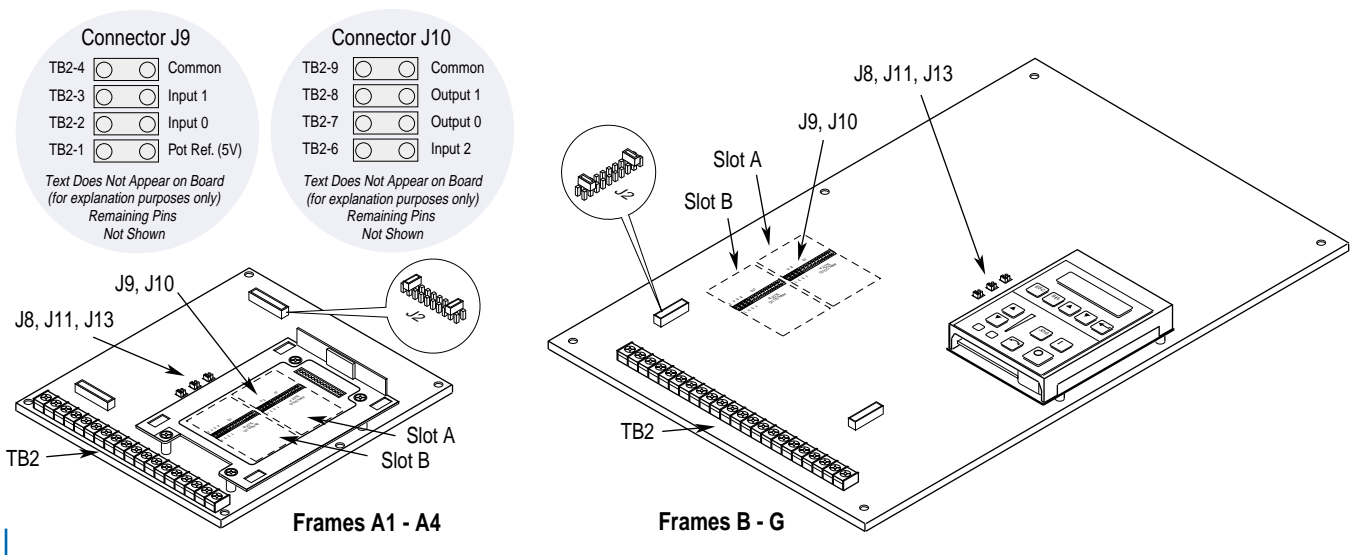

# **Analog I/O – TB2**

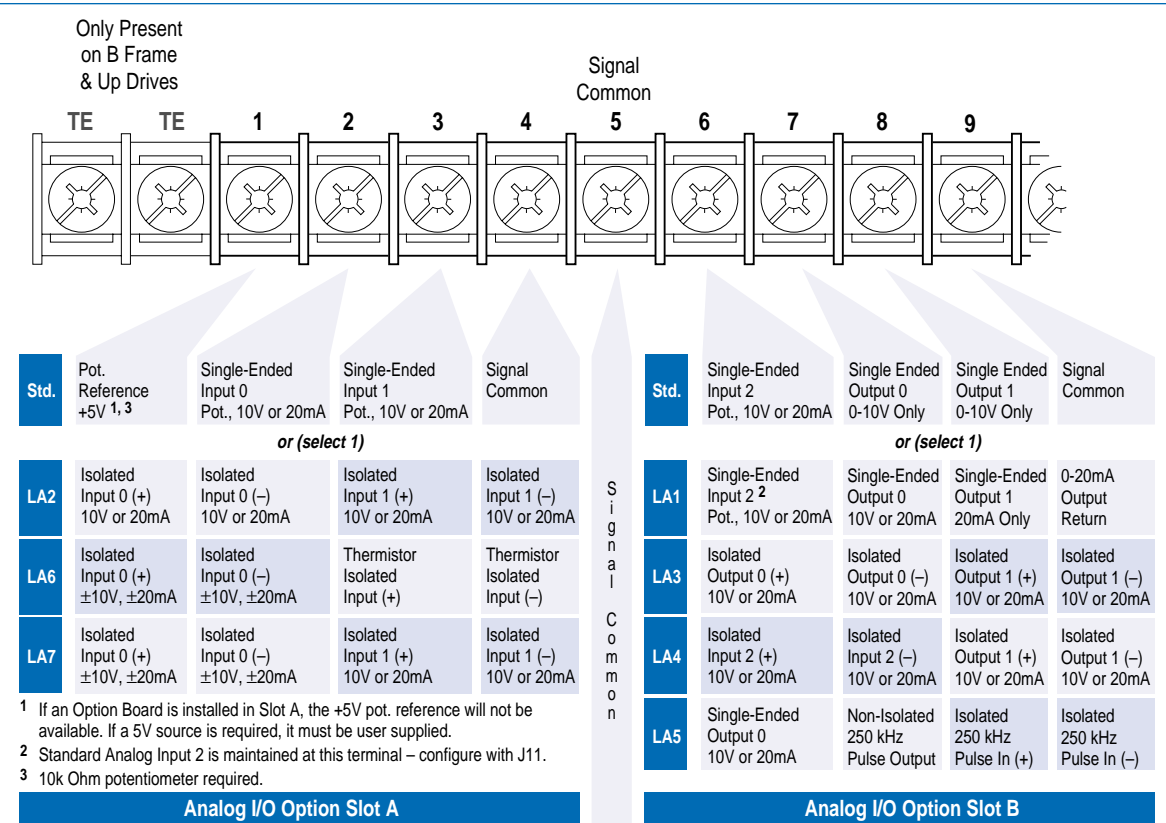

## **Start-Up**

This start-up procedure covers only the most commonly adjusted values using the 1336 PLUS II "Startup" mode. Refer to the User Manual for detailed information.

The following procedure is written for users who have a Human Interface Module (HIM) installed. For users without a HIM, respective external commands and signals must be supplied. It is also assumed that all parameters are at factory default settings. Pay particular attention to steps marked with a  $\mathcal{L}$ .

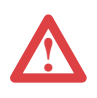

**ATTENTION:** Power must be applied to the drive to perform the following. Some of the voltages present are at incoming line potential. To avoid electric shock hazard or damage to equipment, only qualified drive service personnel should perform the following procedure. Thoroughly read and understand the procedure before beginning. If an event does not occur while performing this procedure, Do Not Proceed. Remove Power by opening the branch circuit disconnect device and correct the malfunction before continuing.

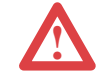

**ATTENTION:** To avoid a hazard of electric shock when wiring or servicing the drive, verify that the voltage on the bus capacitors has discharged. Measure the DC bus voltage at the  $+ 8 -$  terminals of TB1. The voltage must be zero.

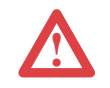

**ATTENTION:** To guard against possible machine damage and/or personal injury caused by unintended motor rotation, Do Not press the Start key (HIM) or issue a Start command (TB3) during this Start-Up procedure until instructed to do so. Pressing the Start key or issuing a Start command will cause the drive to start.

- ❑ **1.** Verify that AC line power and control power match the drive rating.
- ✔ ❑ **2.** Disconnect the load from the motor.
- $\vee \Box$  **3.** If a Control Interface option is installed, verify that the Stop and Enable interlock inputs are present. If this option is not installed, verify that jumpers are installed at pins 3 & 4 and 17 & 18 of J2. In addition, [Input Mode] must be set to "Status." See page 2 for jumper locations.
	- ❑ **4.** If standard I/O is being used, verify that jumpers J8, J11 & J13 are properly set. Refer to figure at right.

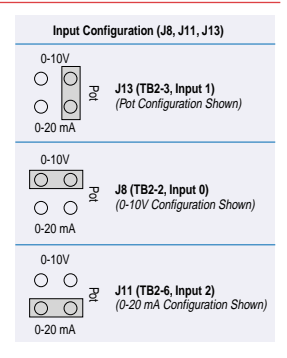

❑ **5.** If Analog Option is installed, verify that DIP switch(es) are properly set (refer to Option Instruction Sheet).

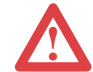

**ATTENTION:** In all of the following steps, rotation of the motor may occur. To guard against injury, incorrect rotation and possible equipment damage, read each step carefully and perform with caution.

- ❑ **6.** Apply AC power and control voltages to the drive, the LCD display should light and display a drive status of "Stopped" and an output frequency of "+0.00 Hz." If the drive detects a fault, a statement relating to the fault will be shown on the display – Record this information, remove power and correct the fault source before proceeding.
- ❑ **7.** From the Status Display, press the Enter key (or any key). "Choose Mode" will be displayed. Press the Increment (or Decrement) key until "Startup" is displayed. Press Enter.
	- **Important:** All questions can be answered Yes or No. Pressing Enter will select the default ("Y" or "N"). Pressing the Increment (or Decrement) key will change the selection - press Enter to select. Choosing "Y" allows you to proceed through the step, "No" will advance you to the next step. The figure below

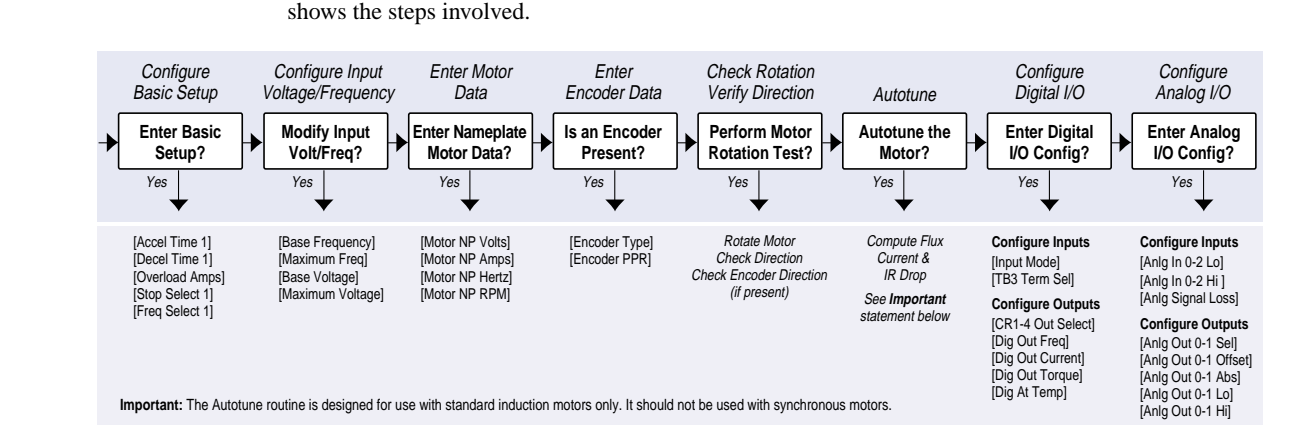

**Important:** Please note the following:

- The "Startup" mode can be exited at any time by pressing ESCape until the Status Display is shown. If you wish to re-enter the "Startup" mode, simply select "Reset Sequence" to start from the beginning. Selecting "Continue" allows you to resume from the point where you left off.
- Completing the last action in any step will automatically take you to the next step.
- Pressing SELect will activate line 2 of the display this must be done for all values.
- Press the Increment (or Decrement) key to adjust a value (skip if value is correct). Press Enter to store the value or retain existing value. Pressing Enter again will cause you to move to the next step (parameter).
- ❑ **8.** Remove all power, then reconnect load to motor. This completes the "Assisted Startup" procedure. Depending on your application, further parameter programming and/or "Advanced Startup" may be required – refer to the User Manual for details.

#### **HIM Operation**

Parameter programming (or viewing) is accomplished through the Program or Display modes as shown below.

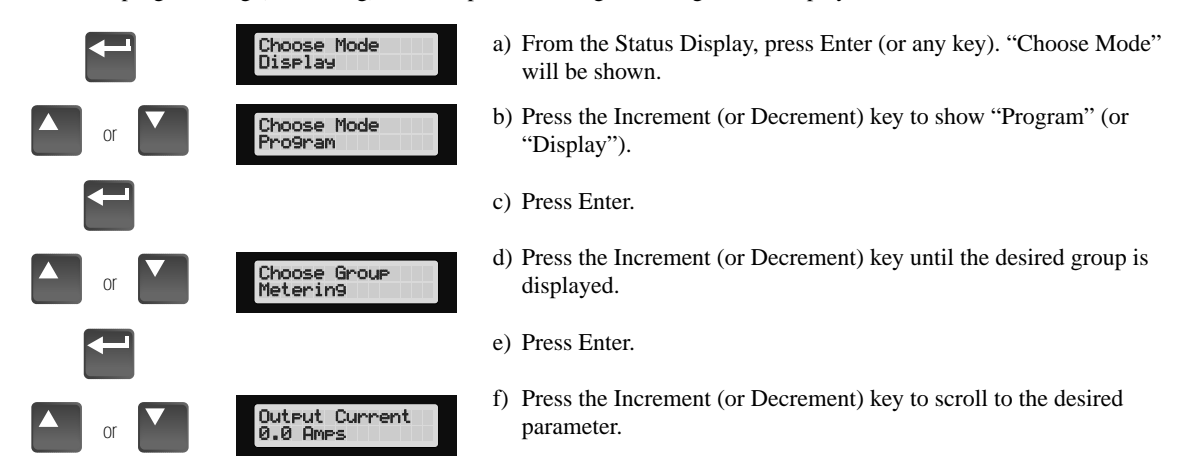

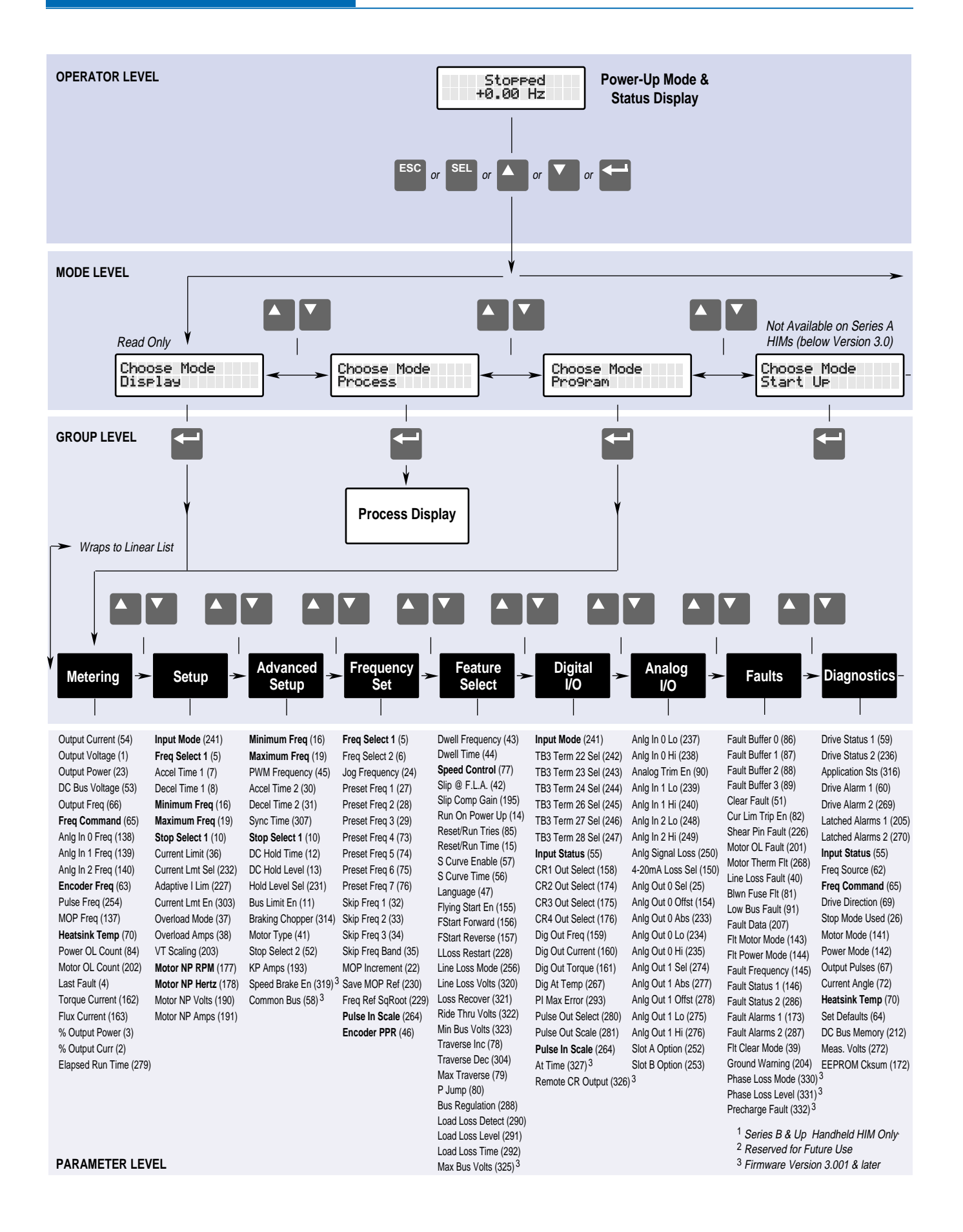

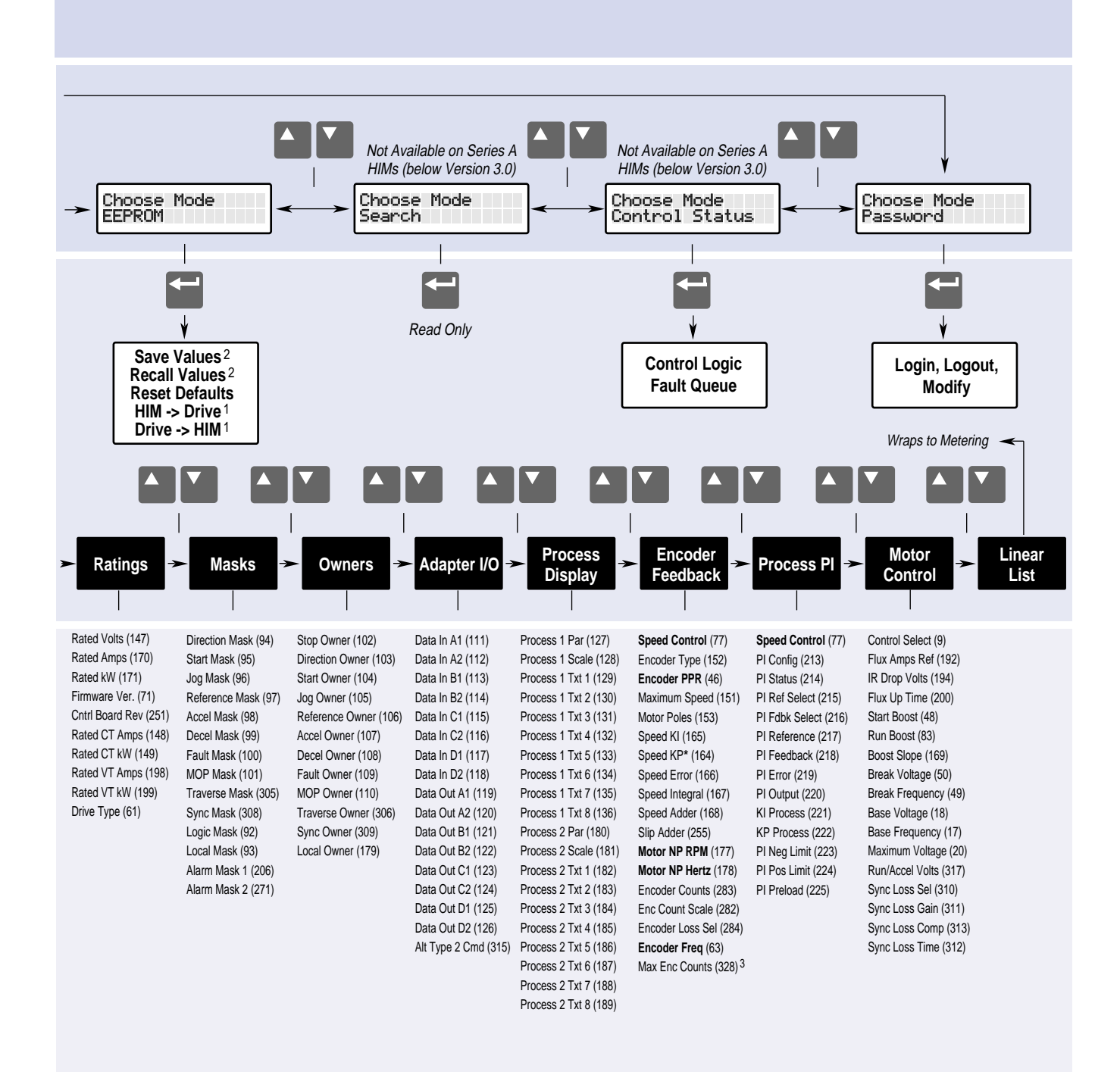

**Note**: Parameters that appear in more than one group are shown in **Bold** – Parameter Numbers are shown in (parenthesis). An asterisk (**\***) indicates that the parameter was not functional at time of printing.